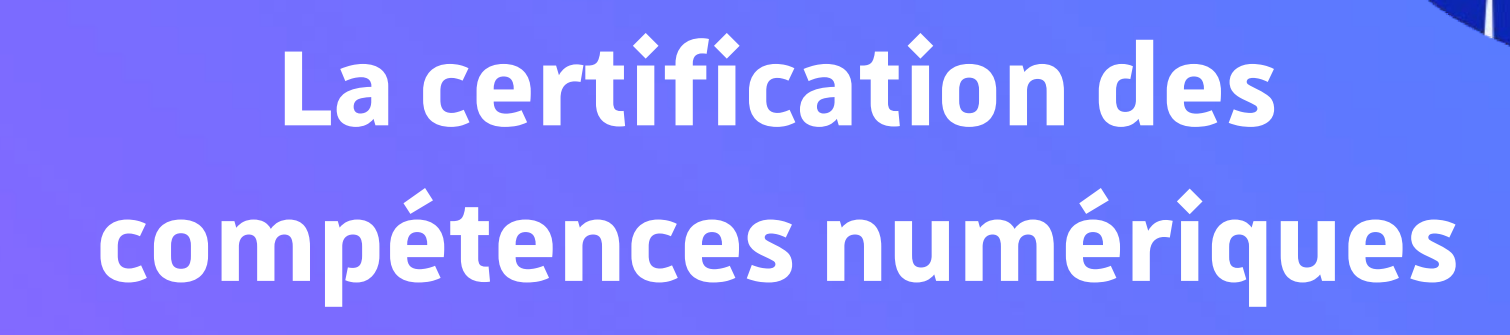

OI)

**Année universitaire 2023-2024**

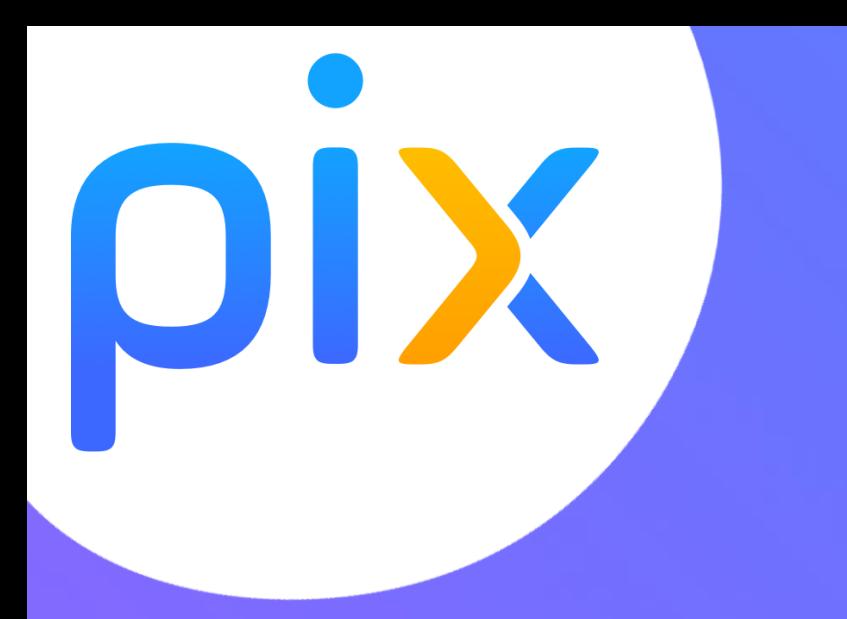

# **Sommaire**

- **Quelques généralités : qu'est-ce que le PIX ?**
- **Compte Lycée**
- **Comment créer son compte puis enregistrer son profil**
- **Comment se préparer (formation/permanences)**
- **Déroulement de la certification : où/quand/comment**

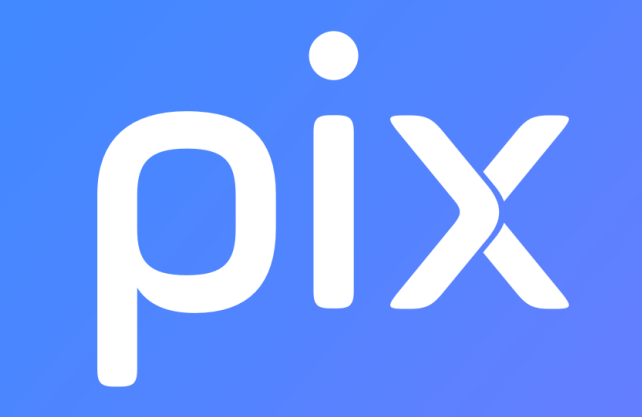

#### Généralités

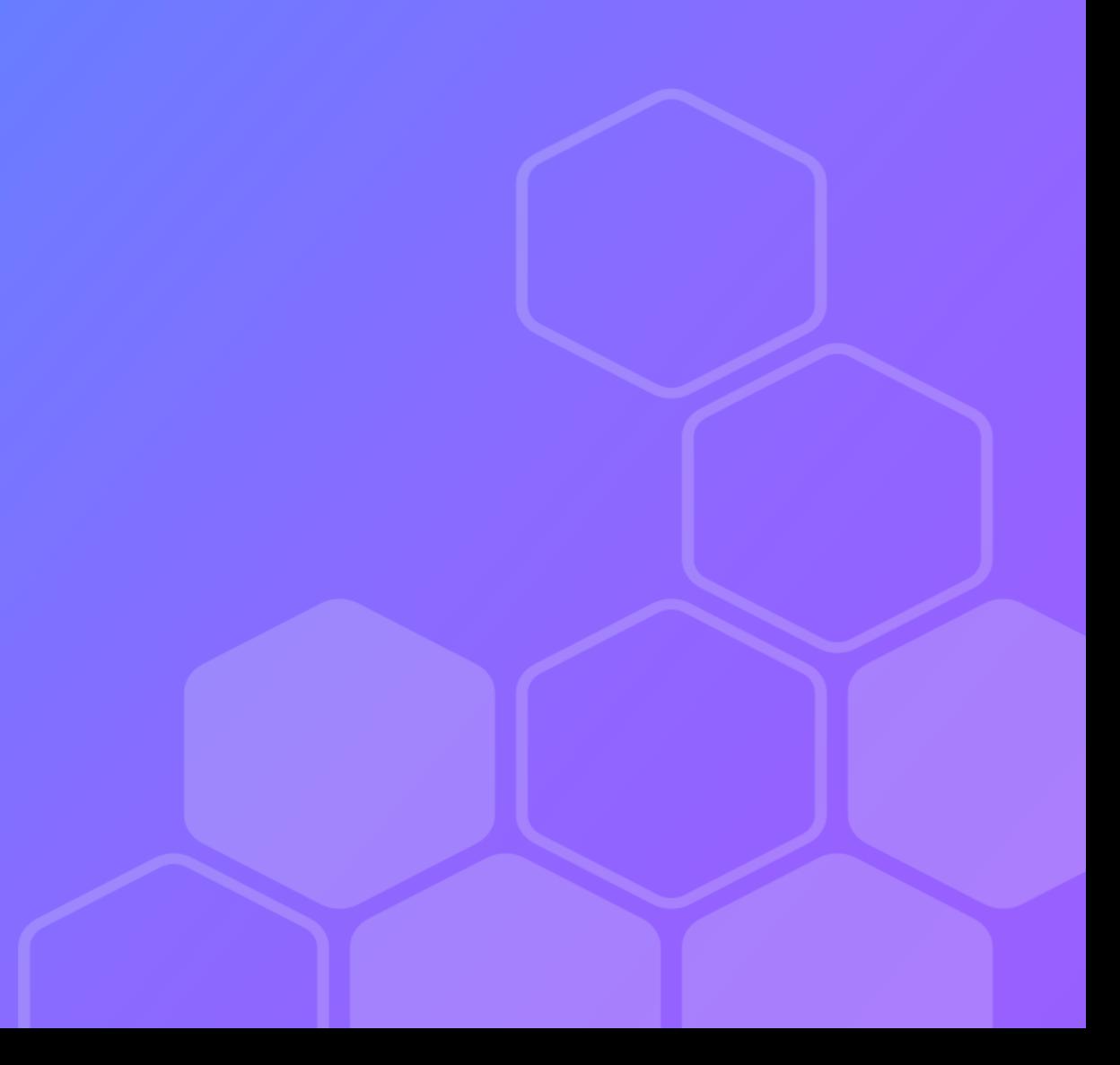

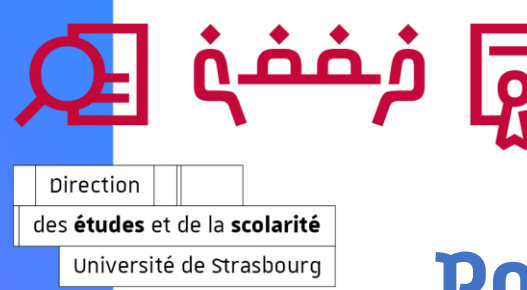

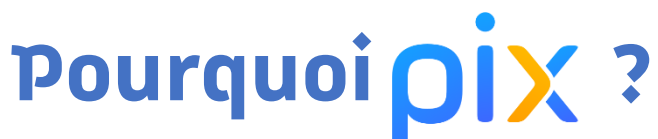

**Lescompétences numériques,ce n'est pas uniquement être un as des réseaux sociaux ou un génie du code informatique ou se limiter à utiliser un ordinateur ou un smartphone**. C'est un peu tout ça à la fois, et bien plus encore.

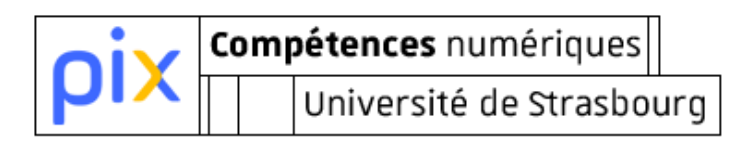

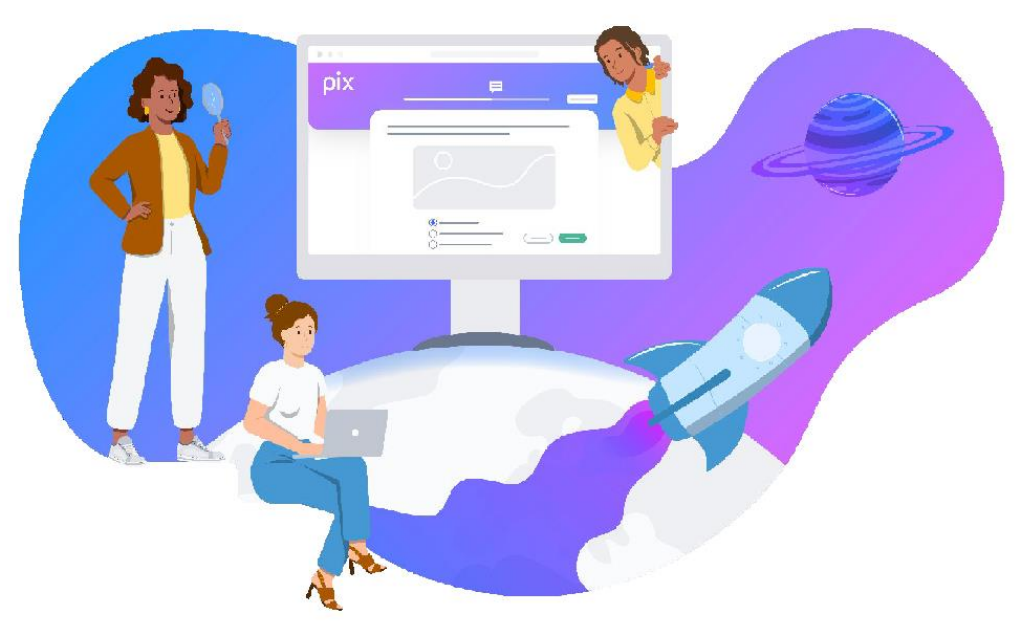

#### **Le numérique évolue constamment!**

Nous devons chaque jour nous adapter aux nouveaux usages et développer de nouvelles compétences.

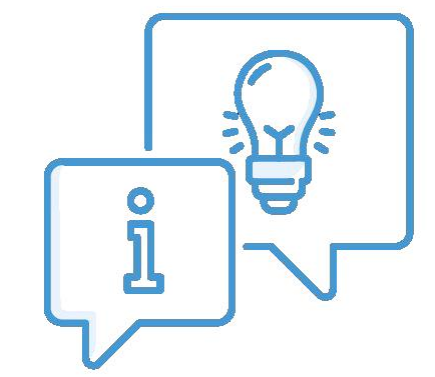

**La maîtrise du numérique est essentielle dans la vie personnelle, professionnelle ou citoyenne :** c'est un défi qu'il est nécessaire de relever dès l'école, sur les bancs de l'université, et jusque dans la vie active.

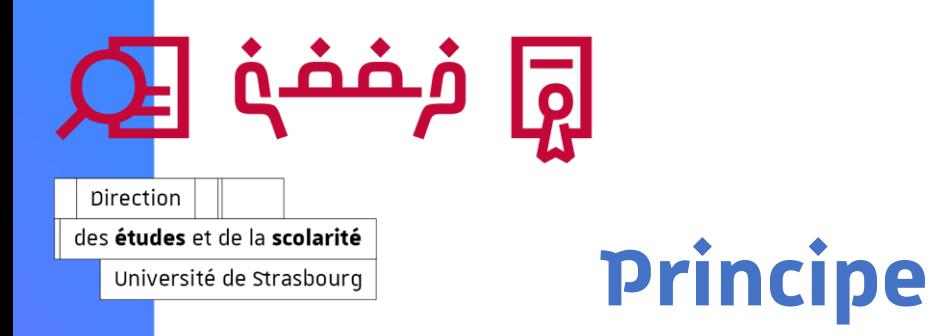

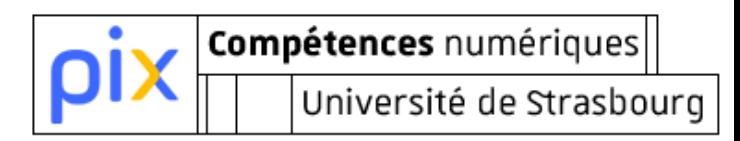

#### Q **pix.fr**

- service public en ligne qui vise à **accompagner la montée en compétences numériques de touslescitoyens**
- modèle basé sur le **cadre européen de référence** (DigComp) et sur le **cadre national de référence descompétences numériques** (CRCN)
- chaque citoyen peut obtenir son **profil « numérique »** allant de débutant à expert (8 niveaux proposés)
- **16 compétences numériques**réparties en **5 grands [domaines](https://pix.fr/competences)**
- **tout au long de la vie**

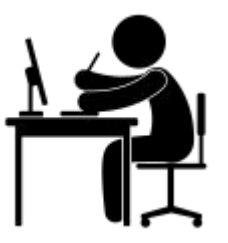

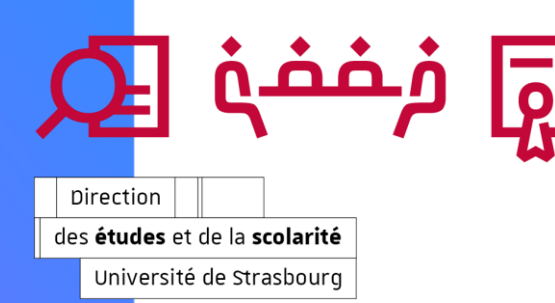

#### **Etendue**

La certification Pix est reconnue par l'Etat et le monde professionnel, avec des déploiements très actifs dans les sphères ministérielles.

Pix est inscrit au répertoire spécifique de France Compétences et sur la liste des certifications éligibles au CPF établie par France Compétences (code CPF 237214 ; code Certif Info n°102169).

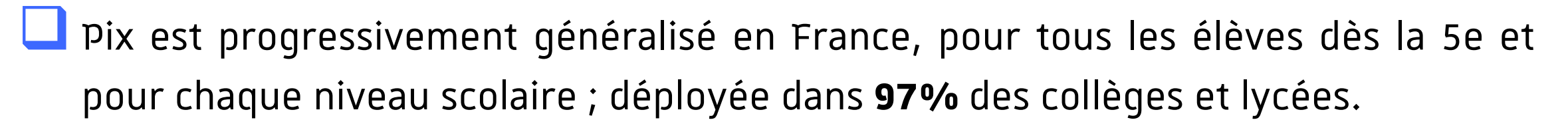

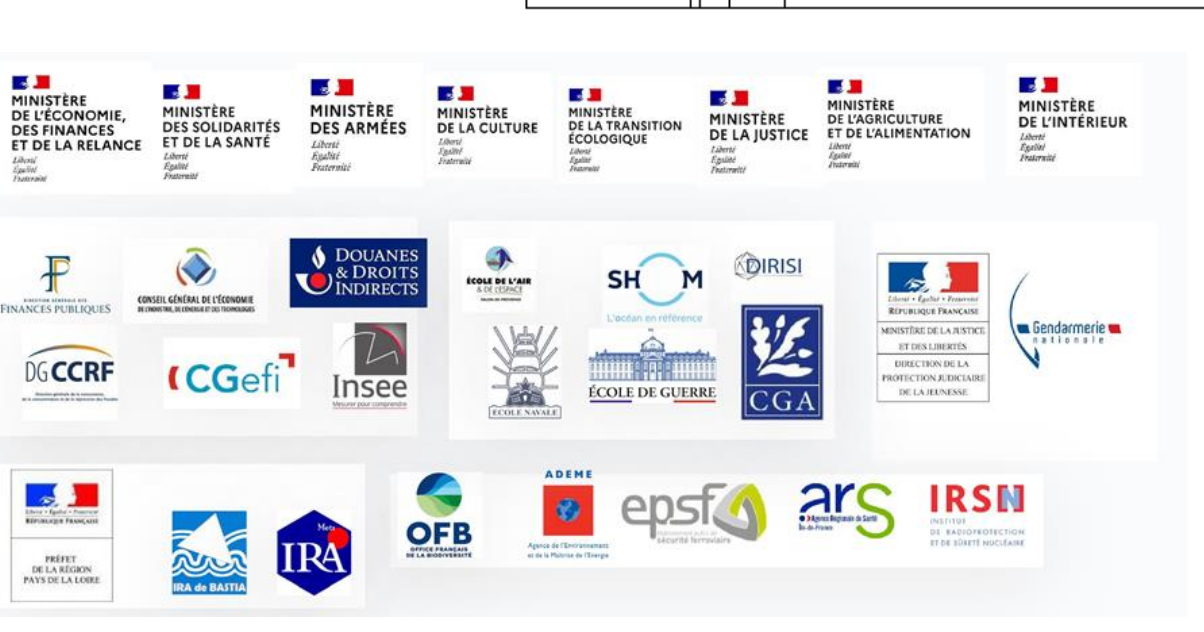

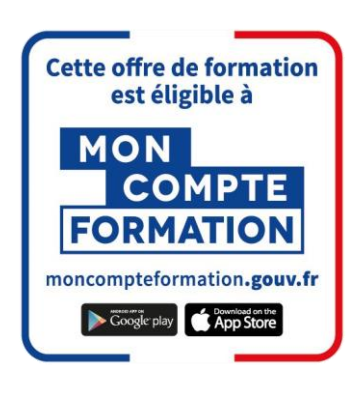

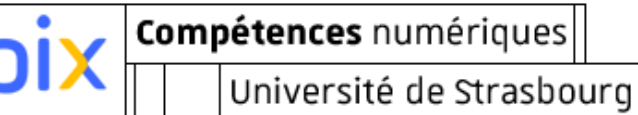

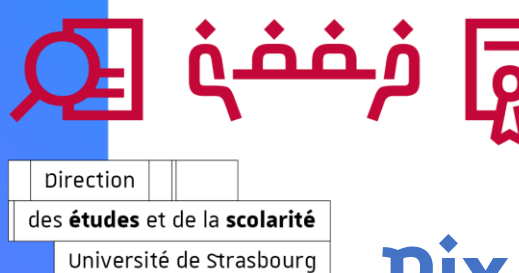

#### Pix pour tous, tous pour Pix!

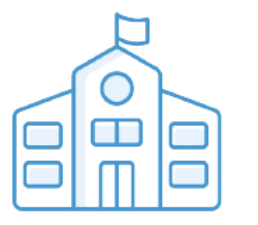

**Collèges et lycées** Généralisé à partir de la 5e : vos futurs étudiants sont déjà sur Pix!

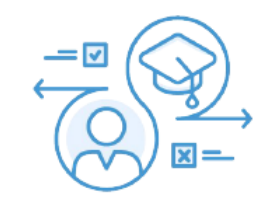

**Enseignement supérieur** 

Dans 88% des universités en France et choisi par de nombreuses écoles

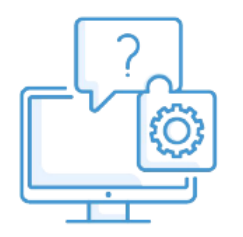

**Médiation numérique** Pour accompagner les personnes éloignées du numérique

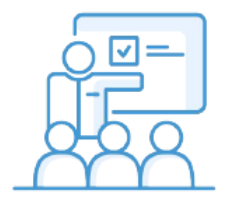

#### **Monde professionnel**

Entreprises, administrations, collectivités, organismes de formation...

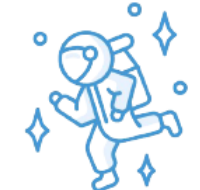

**Tout citoyen** Gratuit et ouvert à tous !

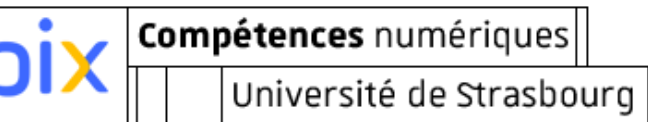

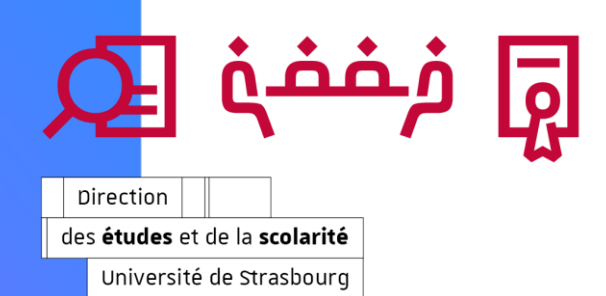

### **Pix à l'Université de Strasbourg**

- La certification Pix remplace la certification C2i niveau 1 déjà depuis plusieurs années.
- L'Université de Strasbourg est un des **partenaires stratégiques** de cette nouvelle certification aux outils numériques, avec 6 000 + certifications passées chaque année.

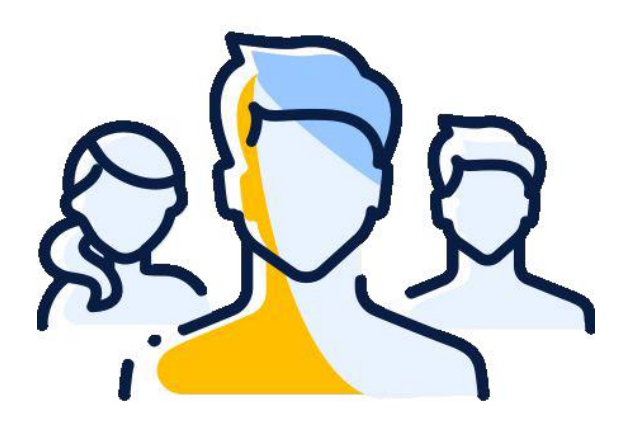

Compétences numériques

Université de Strasbourg

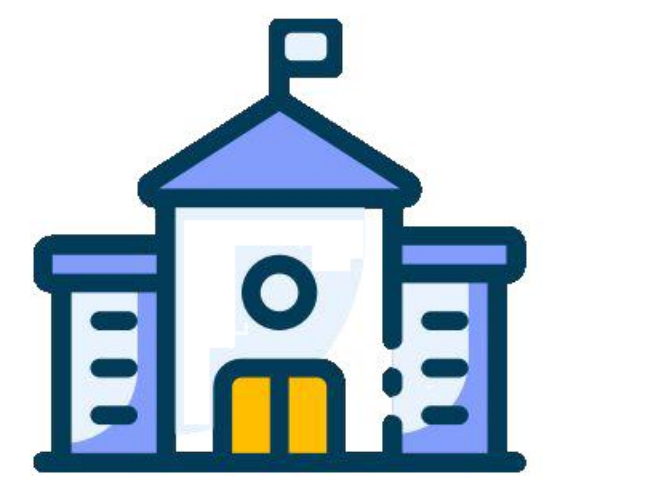

 Le plus souvent la préparation au Pix est intégrée en tant qu'élément pédagogique dans une UE de **L2** du premier ou du second semestre ou dans les formations en BUT.

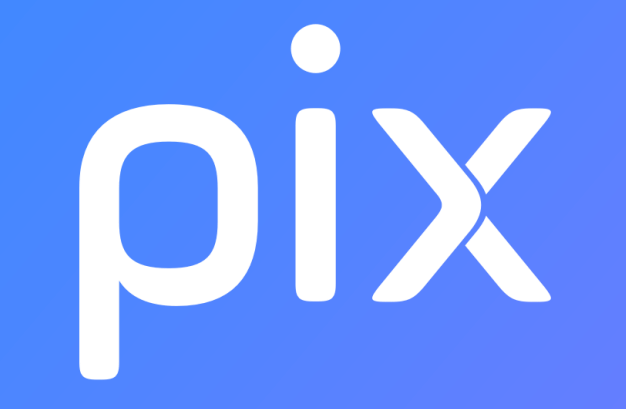

La Certification Pix Les étapes essentielles

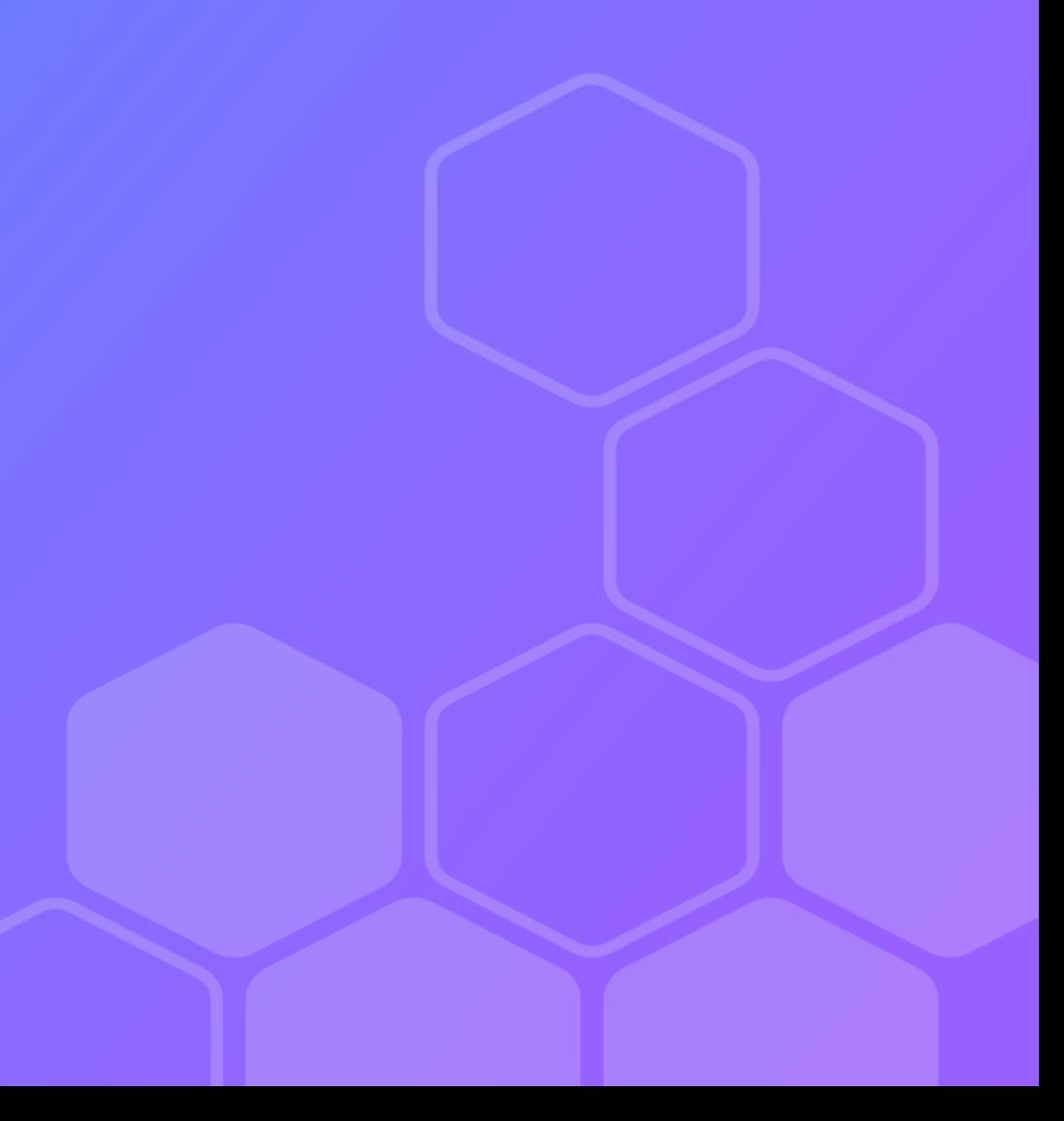

# Créer son compte

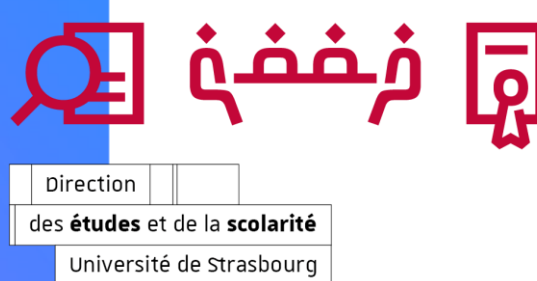

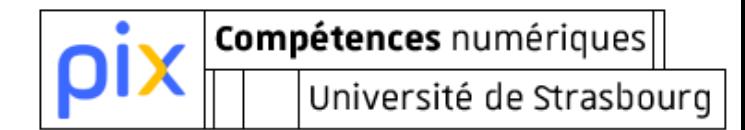

### **Ex-lycéen, récupérez votre compte Pix en autonomie ! (1)**

**Vous avez déjà utilisé Pix par le passé au lycée?** Souhaitez-vous de nouveau utiliser le même compte Pix cette année dans le cadre de vos études à l'Université de Strasbourg ? Pour cela, rien de plus simple !

Rendez-vous sur <https://support.pix.org/fr/support/tickets/new> et choisissez :

- Profil : Je suis un étudiant
- Demande : Gérer mon compte
- Récupérer le compte que j'avais en tant qu'élève

Une fois la demande envoyée, vous recevrez une réponse contenant le lien de récupération du compte. Munissez-vous de votre INE (il figure sur vos bulletins scolaires ou sur votre relevé de note du baccalauréat).

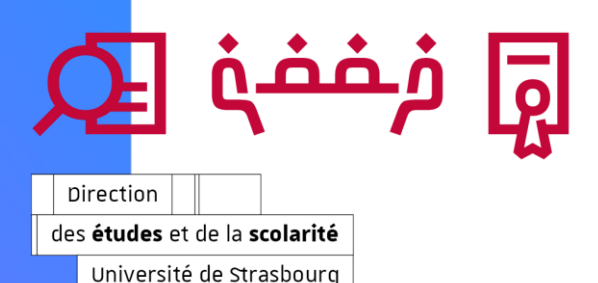

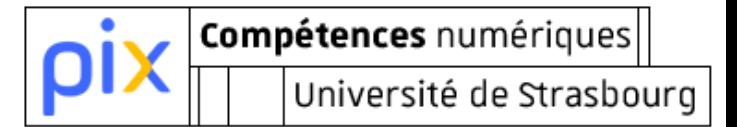

### Ex-lycéen, récupérez votre compte Pix en autonomie ! (2)

Collègiens, lycéens, vous quittez le système scolaire, et vous souhaitez récupérer votre accès à Pix

Si vous possédez un compte avec une adresse e-mail valide, réinitialisez votre mot de passe ici

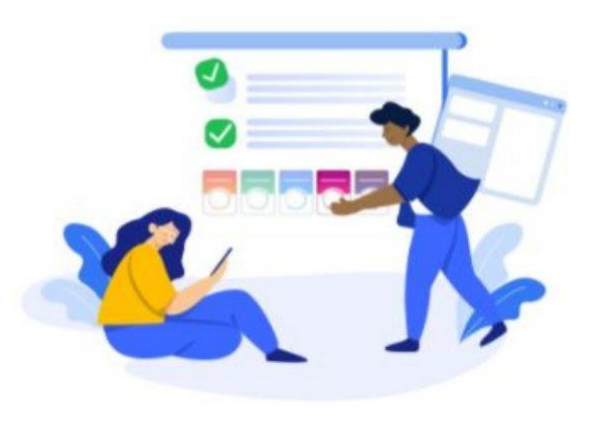

Tous les champs sont obligatoires

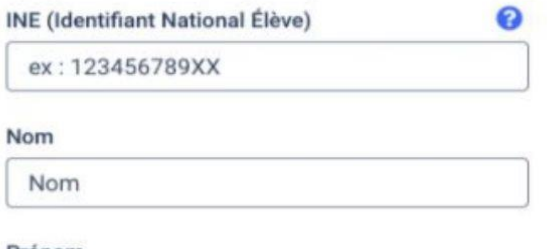

#### Prénom

Prénom

#### Date de naissance

JJ **MM** AAAA

Retrouvez-moi!

#### https://app.pix.fr/recuperer-mon-compte

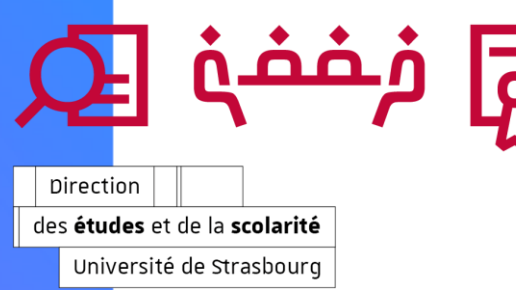

#### **Vous n'avez jamais fait du Pix ?**

Au moment de la création de votre compte veuillez renseigner :

- $\checkmark$  votre nom
- votre / vos prénom.s

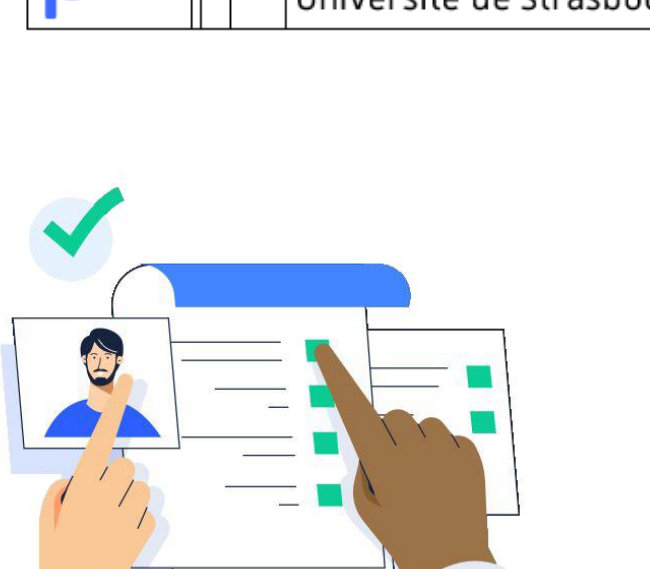

- une adresse électronique (de votre choix ; il est même préférable de NE PAS utiliser l'adresse étudiante ; cette adresse vous servira d'identifiant)  $\checkmark$  un mot de passe (de votre choix)
	- *!!!*g *retenirl'identifiant (adresse mail) et le mot de passe !!! !!!*g *si vous avez déjà un compte Pix, n'en créez pas un nouveau !!!*

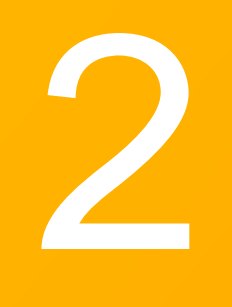

# Construire son premier profil

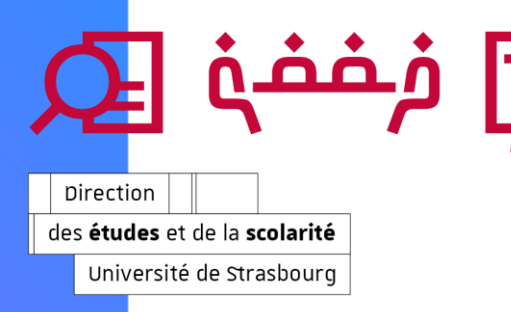

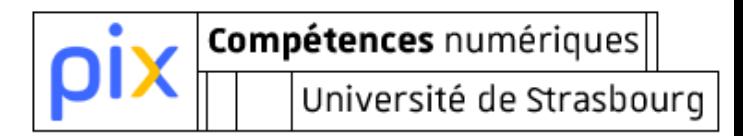

# **Construire son premier profil**

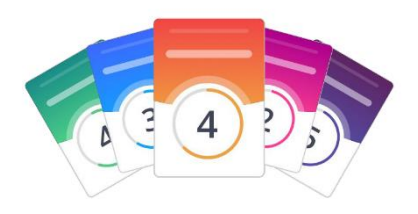

Parcourir les séries de questions proposées pour la vérification de chaque compétence (16 compétences à tester) :

- la construction de profil est **obligatoire** pour pouvoir passer la certification. Dans l'absence de profil certifiable vous ne serez pas accepté à l'examen final.
- possibilité de construire son profil **en plusieursfois**
- **La** le nombre total de PIX dans votre profil est donné par la somme des résultats obtenus au niveau de chaque test
- **date limite**: 15 novembre pour le 1<sup>er</sup> semestre ; 15 mars pour le 2<sup>nd</sup> semestre

#### *!!!*g *Si vous avez déjà un profil Pix, vous pouvez continuer à l'utiliser!!!*

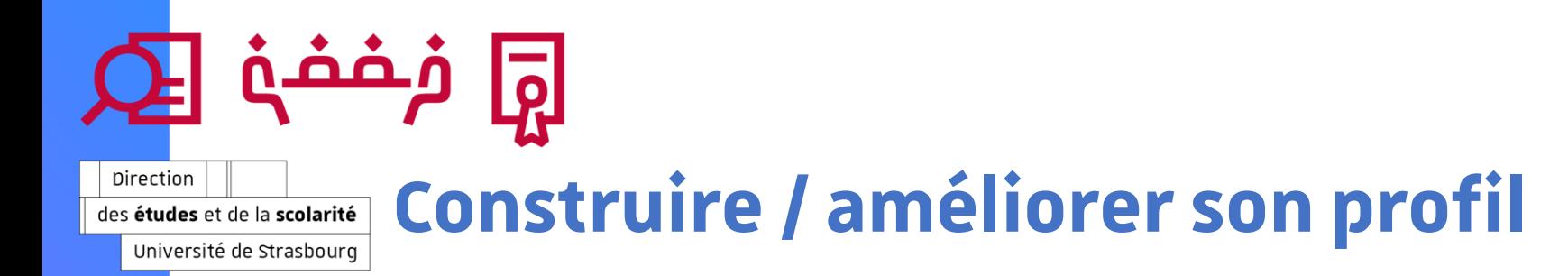

Une fois connecté(e) sur son profil Pix, on choisit la compétence que l'on souhaite tester parmi les 16 disponibles.

A la fin de la série de questions proposées pour chaque compétence testée, Pix indique le niveau atteint **par compétence**.

Les niveaux Pix donnent une vision synthétique de la maîtrise d'une compétence numérique :

- niveaux 1 et 2 : "novice"
- niveaux 3 et 4 : "indépendant"
- niveaux 5 et 6 : "avancé"
- niveaux 7 et 8 (à venir) : "expert"

Chaque bonne réponse à une question vous permet de récolter des points appelés ... des "Pix".

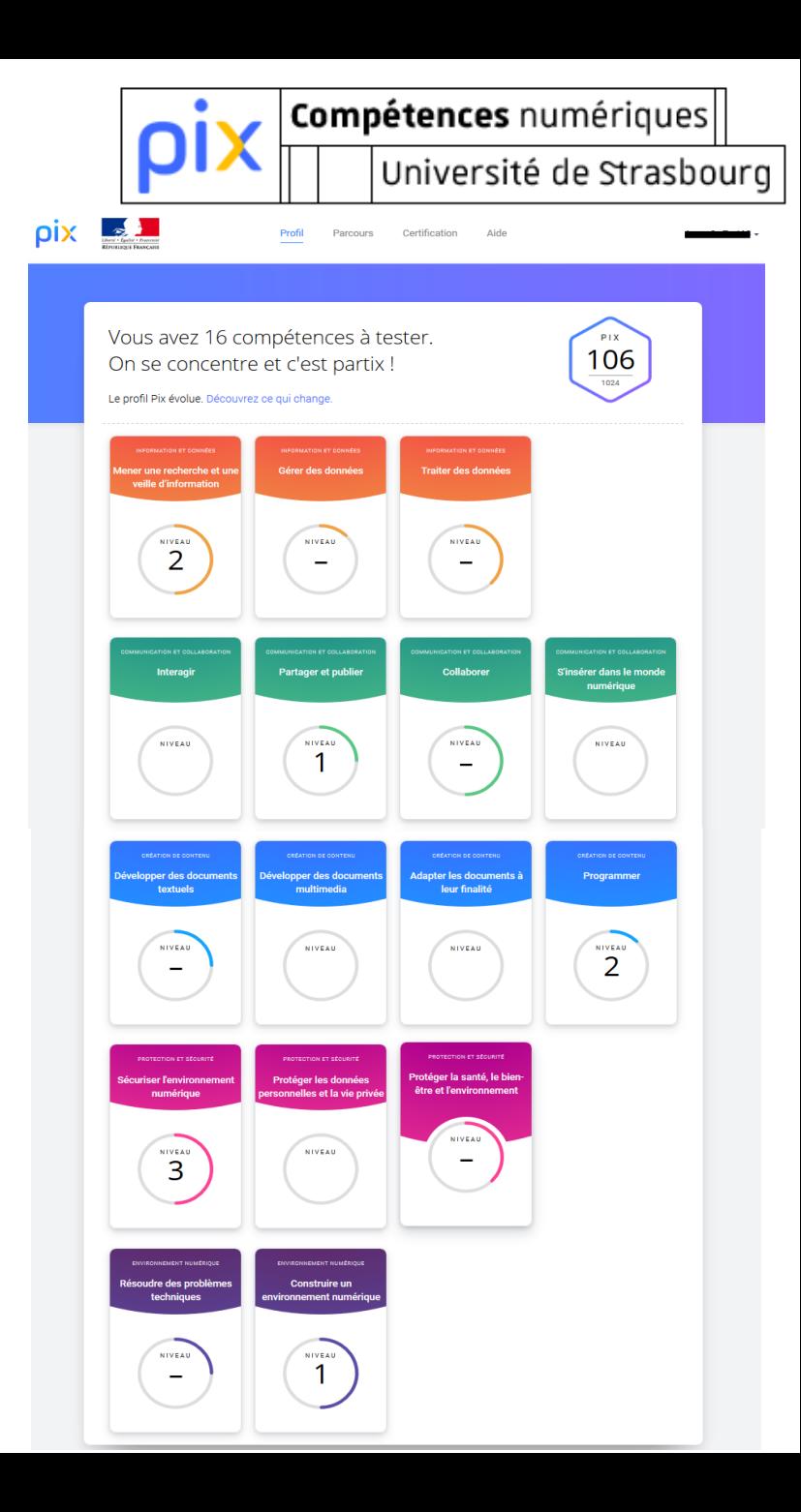

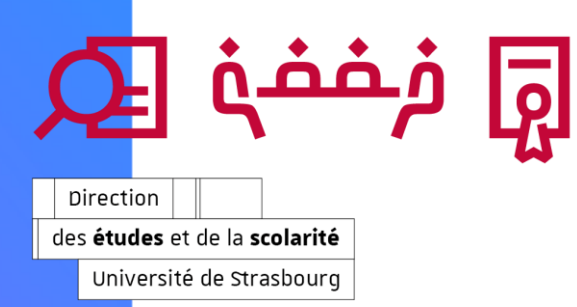

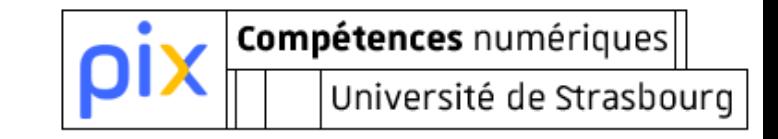

### **Partager son profil (1)**

 Pour partager avec l'Université de Strasbourg l'avancement de votre travail dans la construction de profil, veuillez utiliser le bouton unique de pour renseigner le code **MJPECY231**.Suivez les étapes.

■ En 4<sup>e</sup> étape merci de renseigner votre n° étudiant.

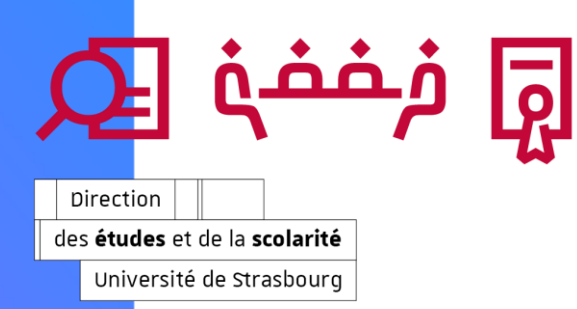

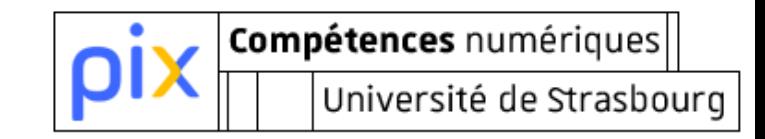

### **Partager son profil (2)**

 Cette procédure vous permet de nous faire connaitre l'état de votre profil au moment de votre transmission.

 Au fil des entraînements, nous vous invitons à repartager régulièrement l'avancement de votre travail (surtout en cas d'évolution significative de votre profil par rapport au précédent partage).

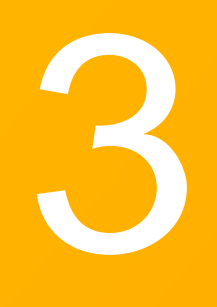

# La logique des épreuves dans la construction de son profil

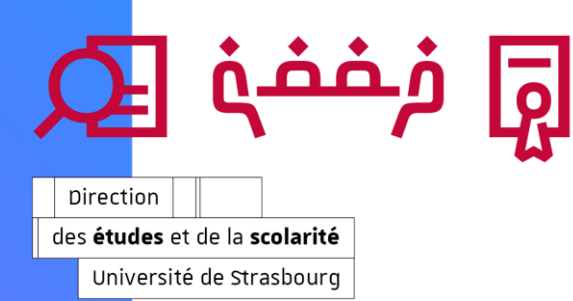

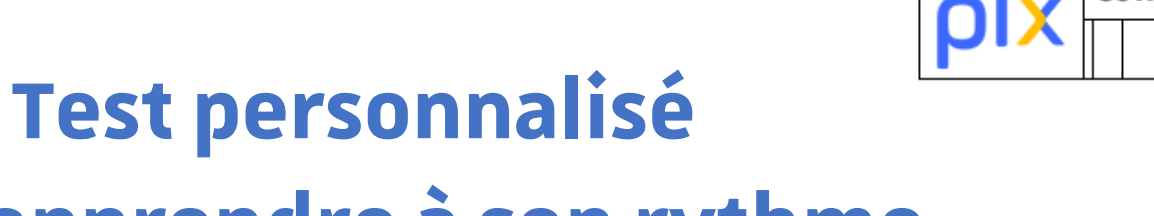

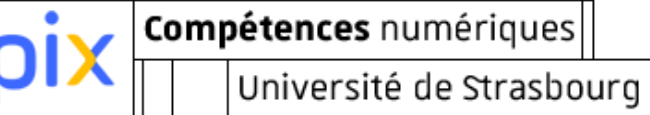

# pour apprendre à son rythme

Au-delà de simples QCM :

des exercices concrets et des mises en situation inspirées de la vraie vie.

Ni trop dur, ni trop facile : le niveau des défis proposés s'adapte après chaque réponse.

#### **Stimuler l'envie d'apprendre :**

une évaluation bienveillante et valorisante, pour ne pas s'arrêter à la frustration d'une mauvaise réponse et la transformer en motivation pour mieux apprendre.

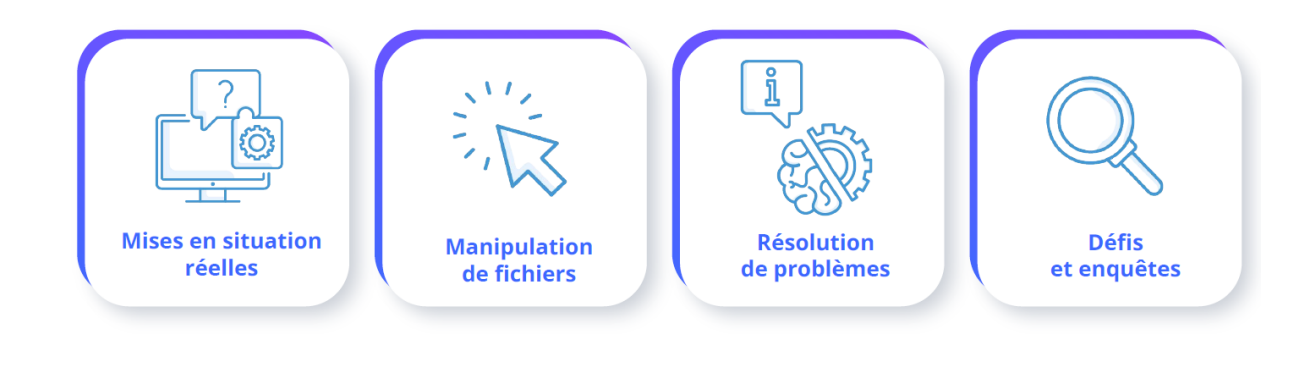

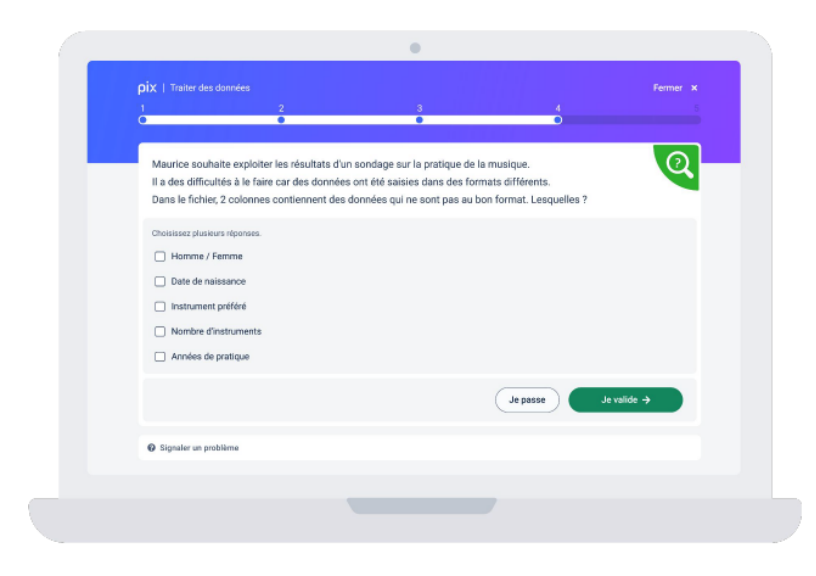

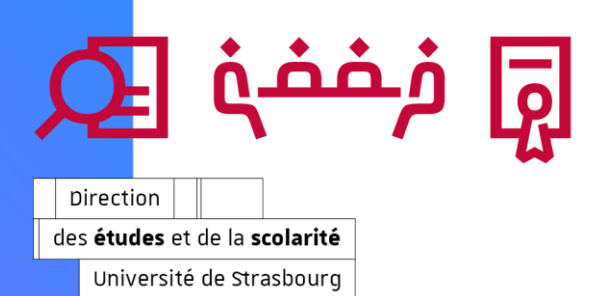

#### **S'adapter à tous les niveaux**

Compétences numériques

Université de Strasbourg

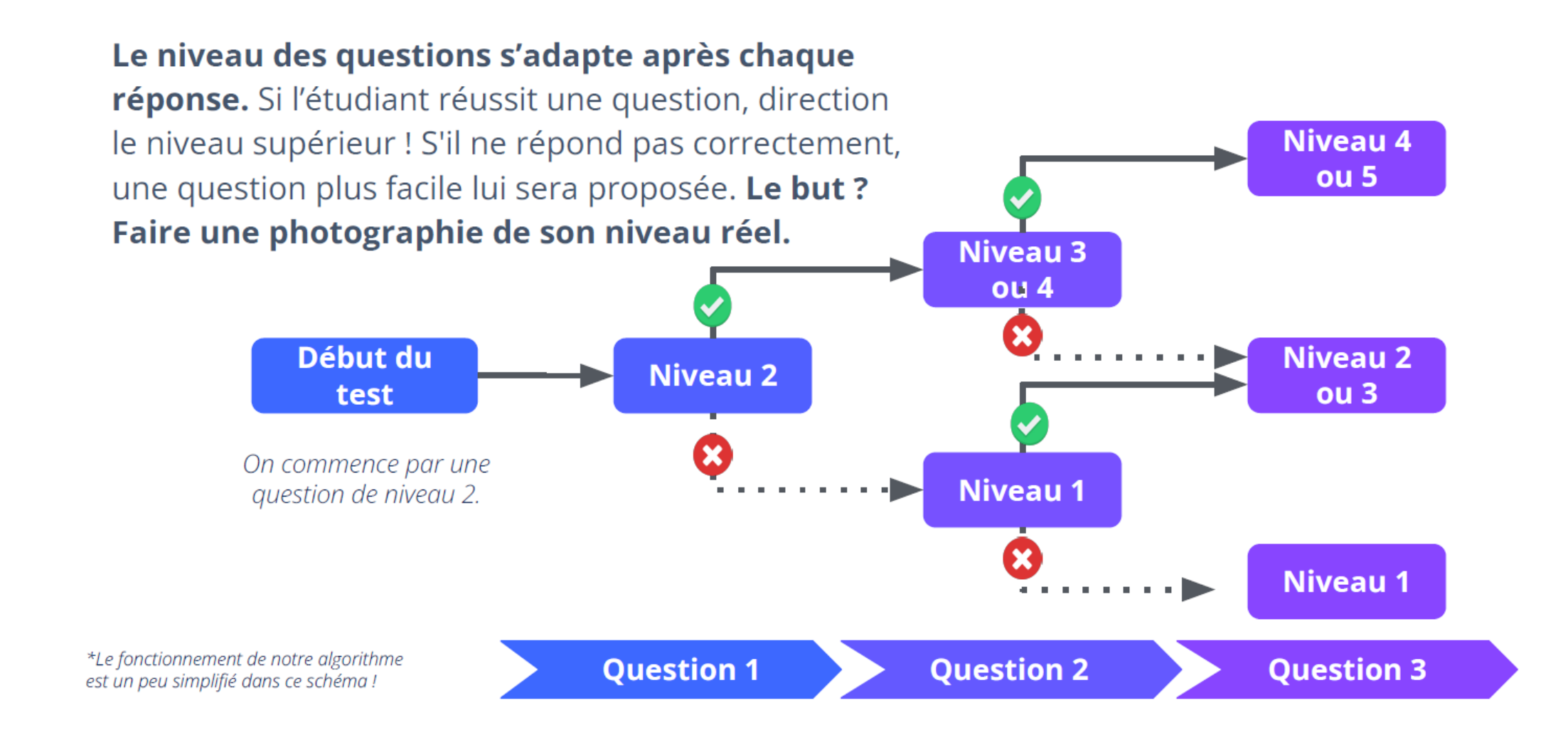

# Se former & améliorer son profil

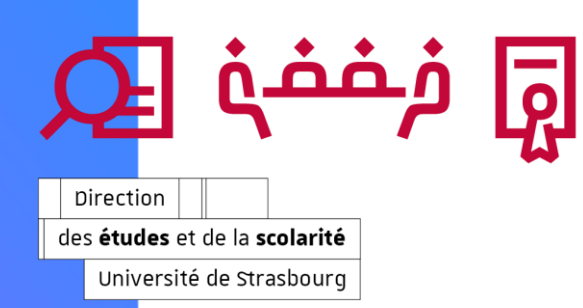

# **Se former & améliorer son profil**

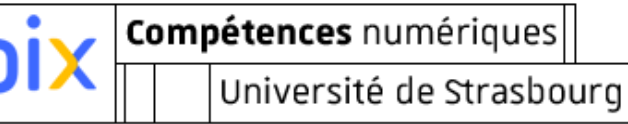

#### **Je m'inscris aux ateliers thématiques** proposés par la Cellule PIX de

- l'Université de Strasbourg
- Je choisis les thématiques en fonction de mes besoins
- Inscription sur Moodle :
	- <https://moodle.unistra.fr/course/view.php?id=9188>
- $\bullet\bullet$  **Je m'auto-forme** à l'aide des ressources mises à ma disposition par la Cellule PIX sur Moodle : <https://moodle.unistra.fr/course/view.php?id=9190>
- ◆ ou directement par la plateforme nationale PIX (lorsque je termine une série de questions, des tutoriels me sont proposés ! Je peux les sauvegarder sur mon pix.fr)
- **LIBRE-SERVICE** également proposé : mardi et mercredi 13h-14h : venez poser **vos questions aux moniteurs** présents.

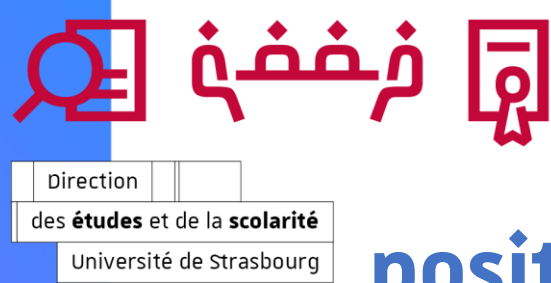

### **Le rapport**

Compétences numériques

Université de Strasbourg

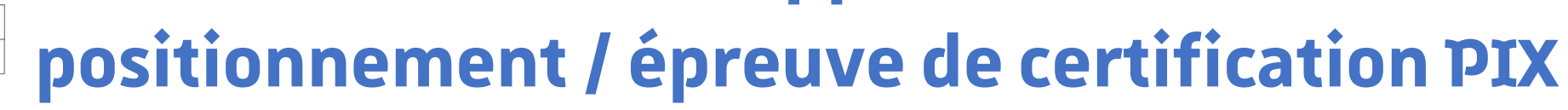

- Les candidats ont la possibilité d'**améliorer/ajuster le profil** à l'aide des tentatives supplémentaires pour les compétences qu'ils souhaitent réévaluer (directement à partir de la compétence souhaitée dans le profil par le bouton "remise à 0" ; à l'heure actuelle, il est possible de retenter une compétence tous les 4 jours et ce jusqu'à la veille de son épreuve de certification).
- **le niveau attesté pendant la réalisation des tests préliminaires va déterminer les questions le jour de l'examen**, donc, par voie de conséquence, le résultat final pour chaque candidat. Au moment de l'examen, la plateforme nationale PIX prendra en compte le dernier positionnement de chaque candidat (celui disponible dans PIX la veille de son épreuve de certification).
- **Il ne sera pas possible d'obtenir aux épreuves de certification un score supérieur à celui de son dernier positionnement**. De même, **le score affiché dans votre profil avant l'épreuve de certification, ne vaut pas par défautrésultat à l'issue de l'examen**

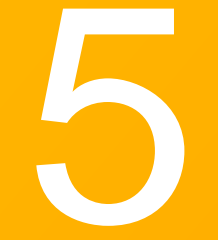

### Passer son épreuve de certification

 Les épreuves de certification **se basent sur le dernier profil** de compétences que l'étudiant a réalisé et confirment l'acquisition des compétences numériques.

- Le test :
	- Est défini à partir des niveaux que vous avez atteints.
		- A pour but de vérifier la « sincérité » de votre profil PIX actuel. Si vous échouez à plus de 50% des questions du test de certification, vous ne serez pas certifié.
	- Est composé d'épreuves qui sont des **variantes** de celles que vous avez déjà passées et réussies. **Vous ne serez pas surpris.**

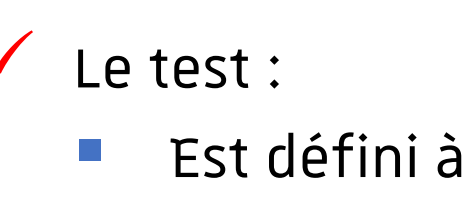

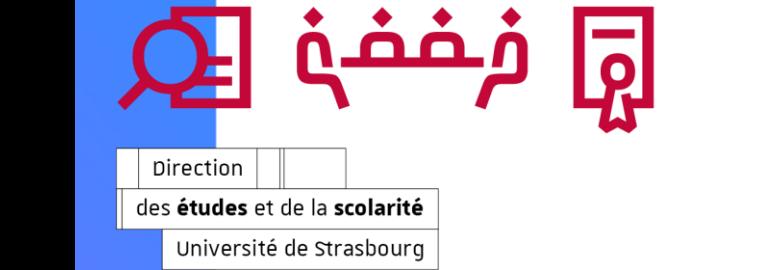

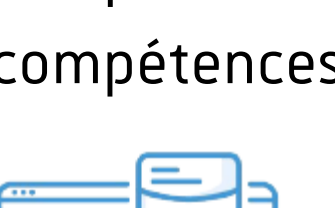

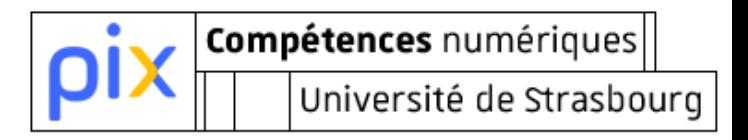

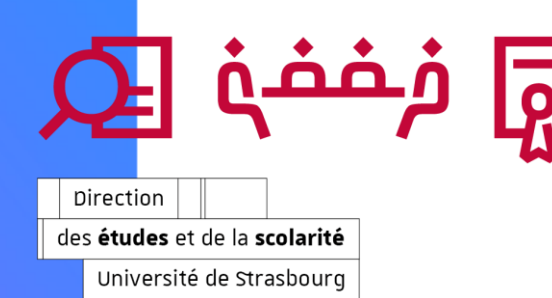

# **Les questions « pratiques » concernant l'épreuve de certification**

- **Où ?**
	- $\checkmark$  PATIO en salle PIX : bâtiment 4 au sous-sol
- **Combien de temps?**

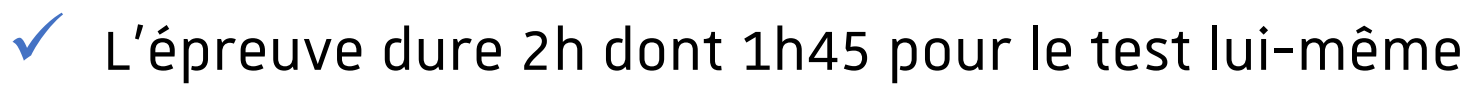

- La durée est allongée pour les étudiants bénéficiant de tiers-temps
	- **Quelle finalité ?**

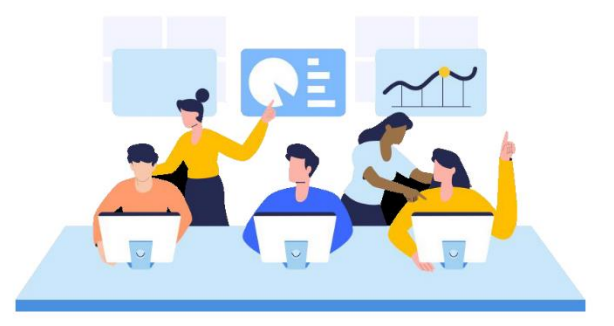

- Après délibération nationale, j'obtiens un certificat numérique PIX
- Le nombre de points obtenus est transformé en résultat : validé/non-validé pour la matière PIX de mon UE

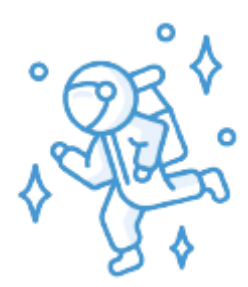

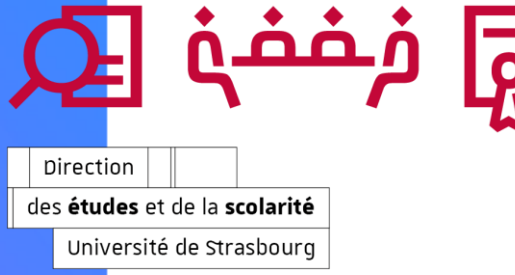

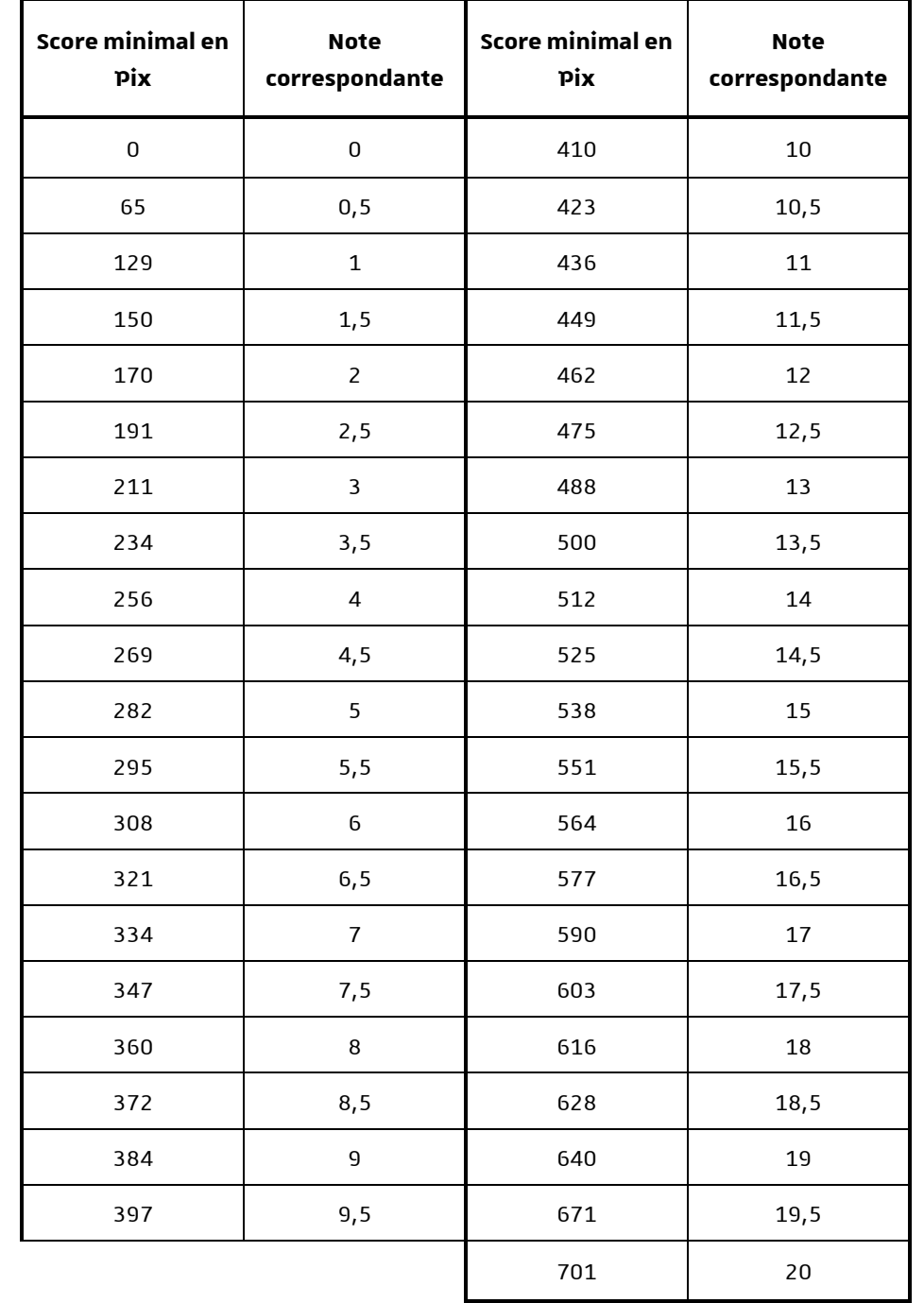

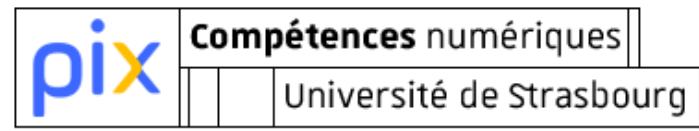

#### **La grille de notation pour l'année universitaire 2023-2024**

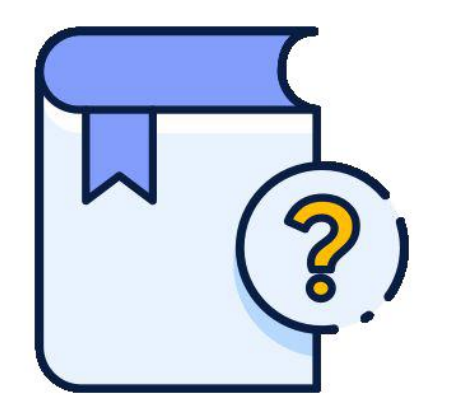

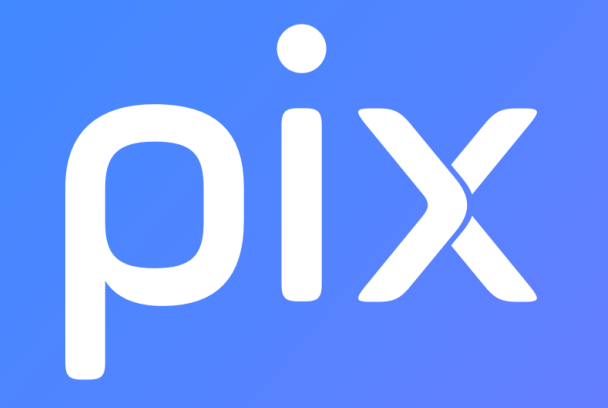

# Mon calendrier pix à l'Université de Strasbourg

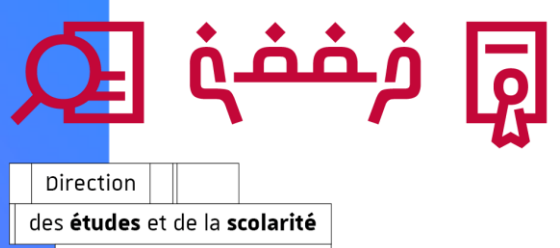

Université de Strasbourg

# **2 nd semestre**

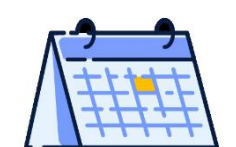

Π

Compétences numériques

Université de Strasbourg

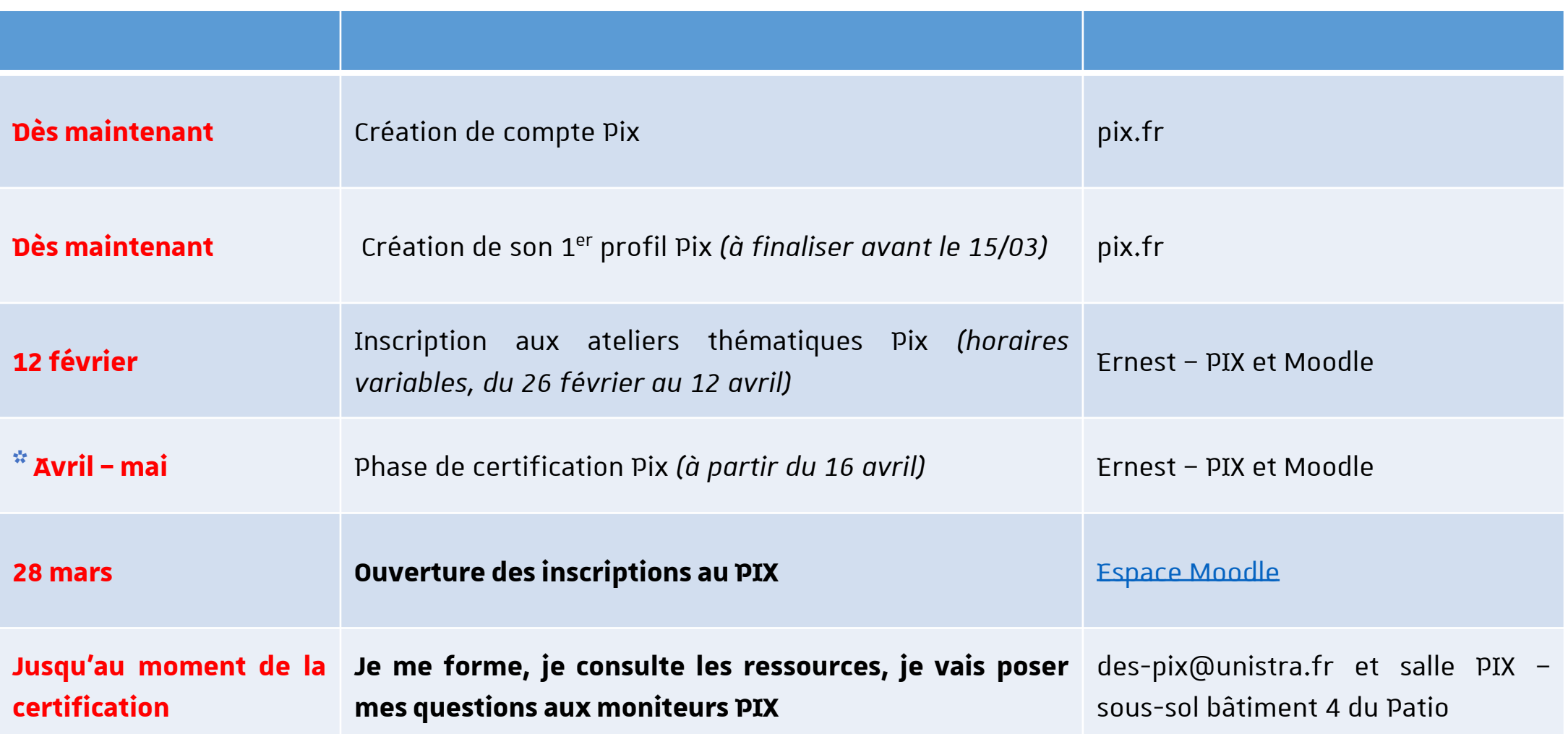

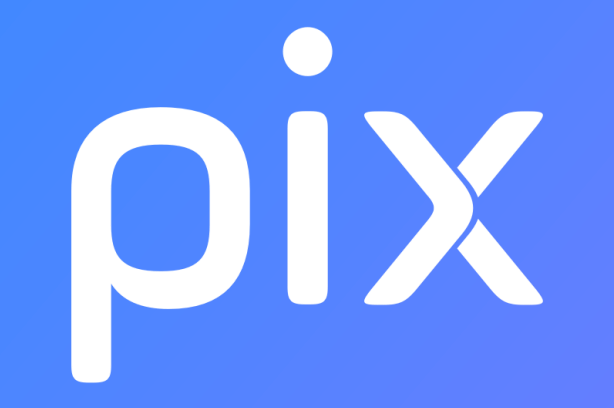

#### Ressources et contacts

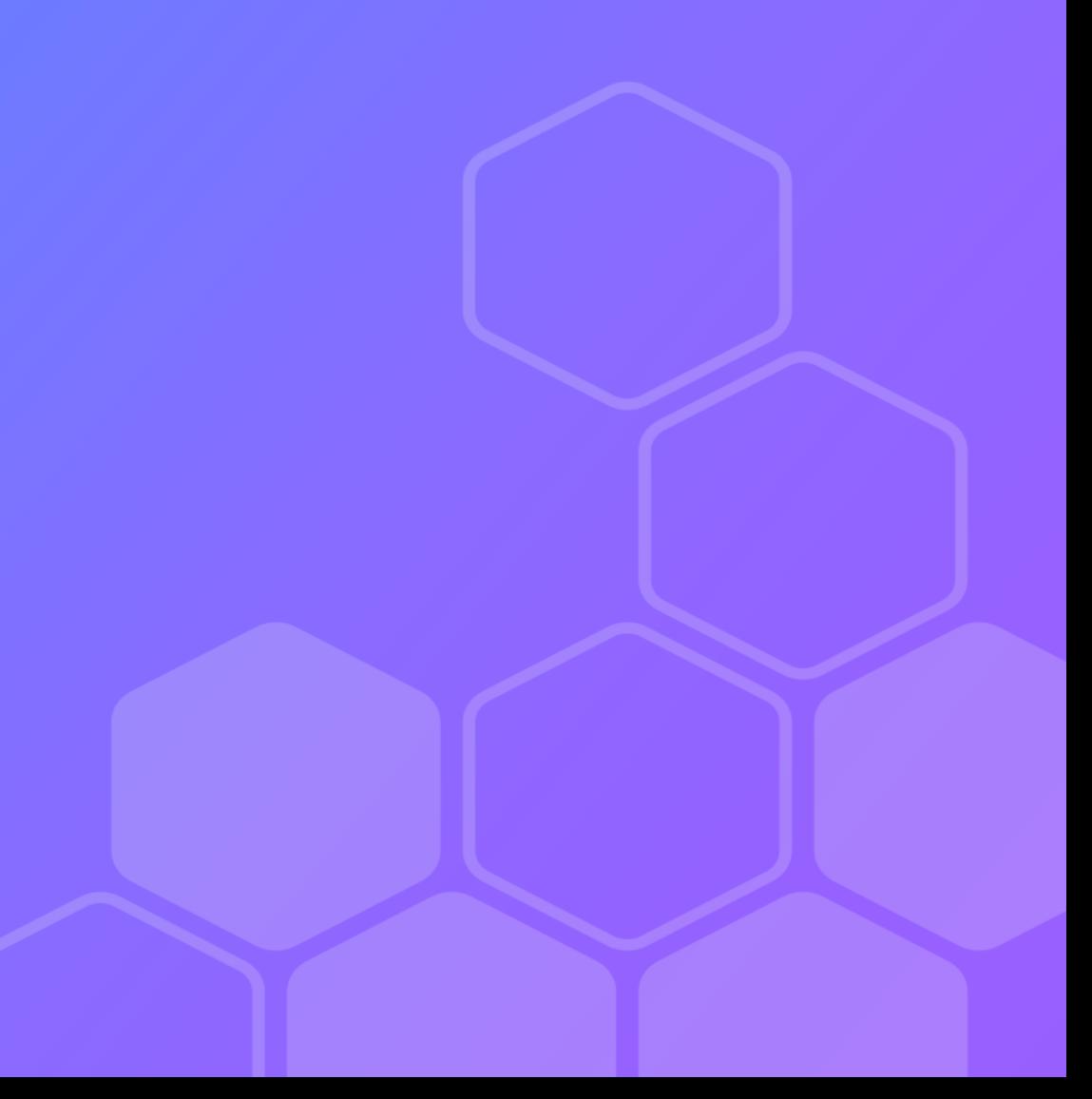

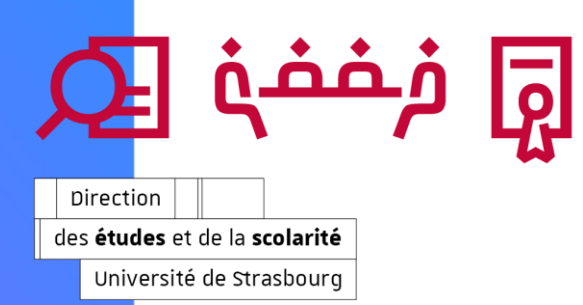

#### **Sites Internet**

 Site national pour créer votre compte & pour travailler votre profil numérique : **<https://pix.fr/>**

#### **Espace Ernest dédié à PIX**

**Conseil** : ajoutez l'appli PIX dans votre lanceur d'application et accédez ainsi + rapidement et + facilement aux informations PIX ! (le lien complet : **[ernest.unistra.fr/jcms/prdr4\\_282494/fr/pix-accueil\)](https://ernest.unistra.fr/jcms/prdr4_282494/fr/pix-accueil)**

Ernest => lanceur d'applications => catalogue des applis => Appli PIX

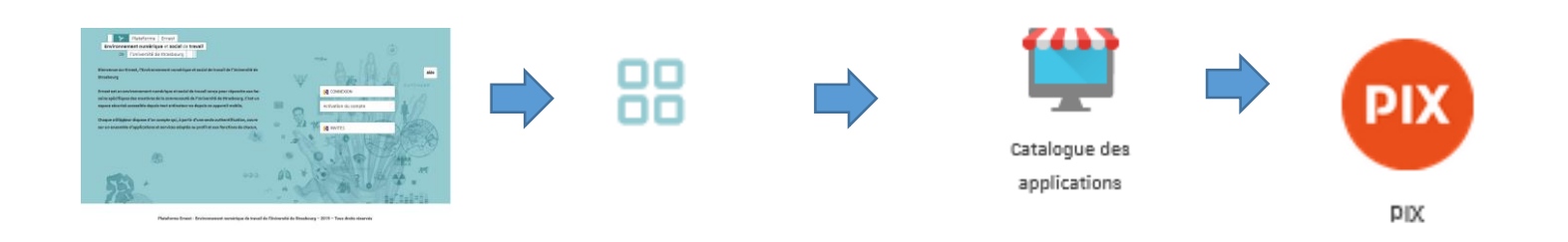

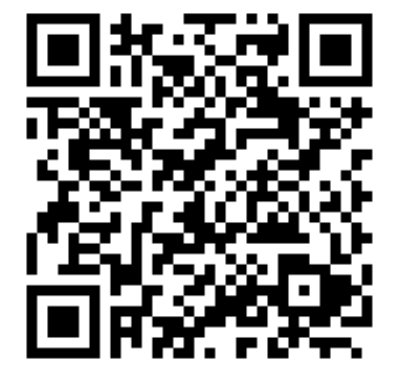

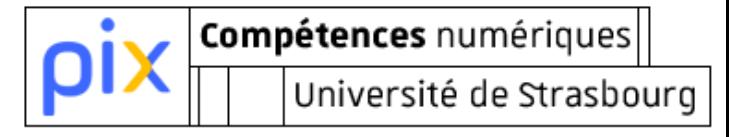

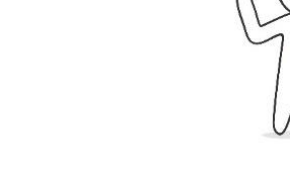

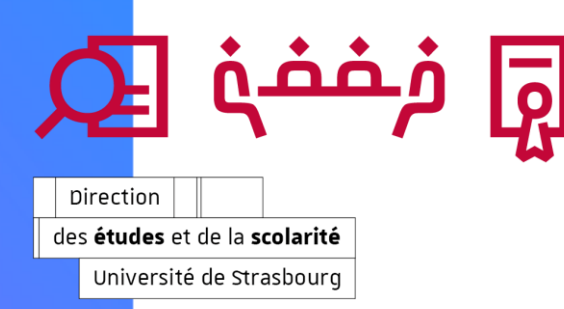

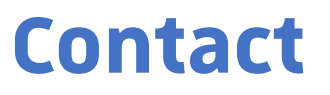

Votre référente à la Faculté des langues : Julie DITTEL [jdittel@unistra.fr](mailto:jdittel@unistra.fr)

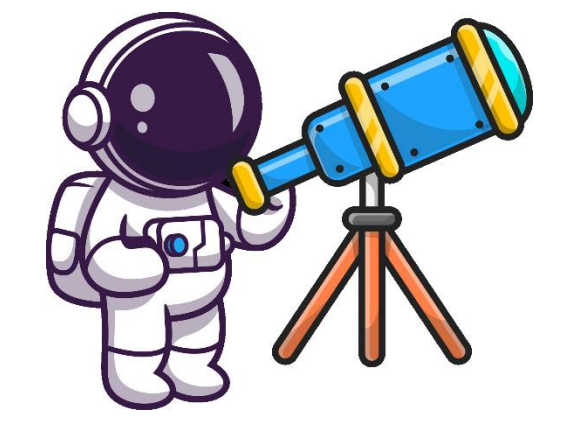

Compétences numériques

Université de Strasbourg

- Cellule PIX à l'Unistra: **des-pix@unistra.fr**
- Permanences : **mardi** & **jeudi de 14h00 à 16h00 & sur RDV** Au **bureau PIX (Bureau 1101 = Patio, bâtiment 1 - étage 1 - bureau 01)**
- $\checkmark$  Salle de formation, accompagnement et certification : **Salle PIX – PATIO -Sous-sol du bâtiment 4**